# **Департамент образования Вологодской области Управление образования администрации Тотемского муниципального округа Муниципальное бюджетное общеобразовательное учреждение «Советская основная общеобразовательная школа»**

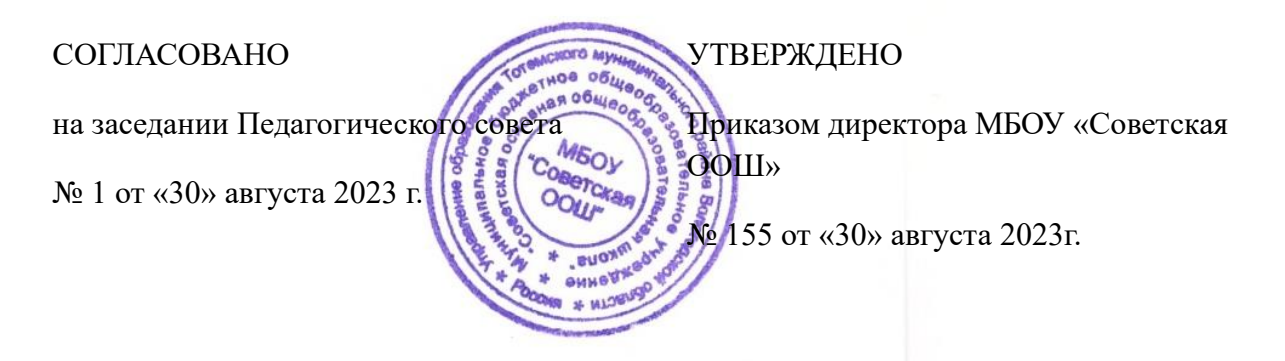

# **РАБОЧАЯ ПРОГРАММА**

#### **учебного курса «Информатика»**

# **7-9 класс**

#### **вариант 1**

(для обучающихся с умственной отсталостью (интеллектуальными нарушениями)

Учитель: Вторушина Татьяна Александровна

п. Советский 2023

# **Содержание**

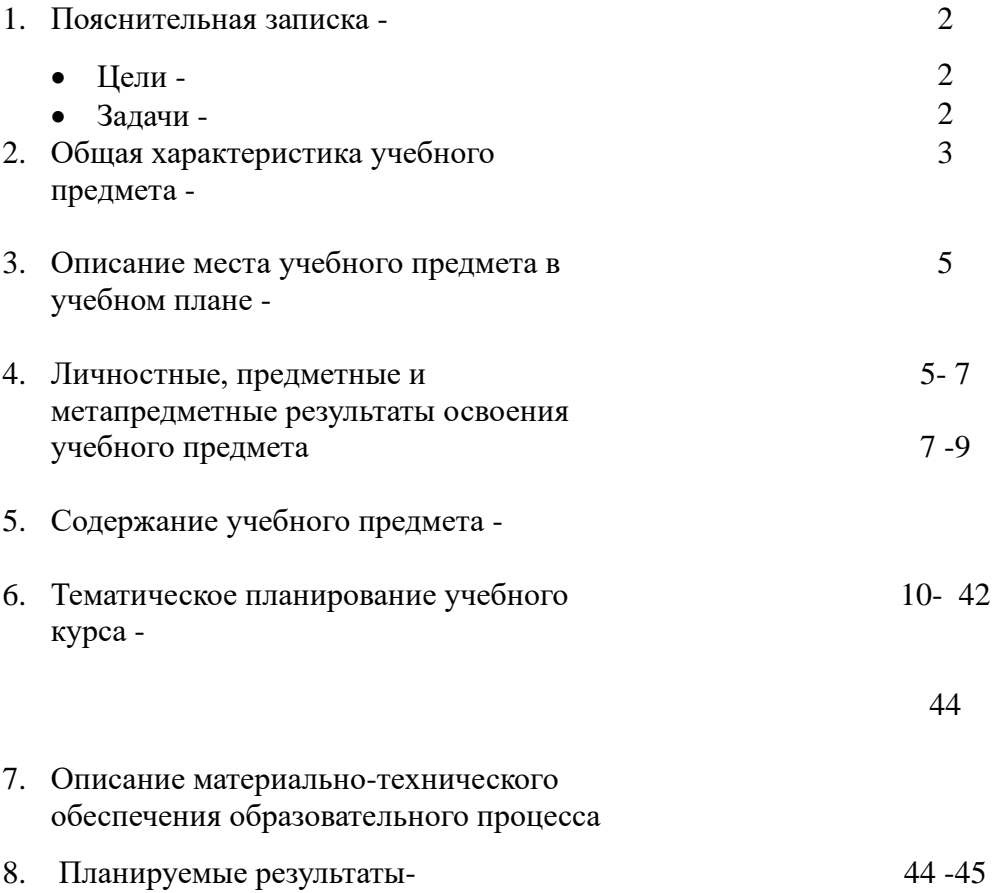

## **1.Пояснительная записка**

Рабочая программа по предмету «Информатика » составлена на основе стандарта основного общего образования по информатике и ИКТ (из приложения к приказу Минобразования России от 05.03.04 № 1089);

Рабочая программа по предмету «Информатика » составлена на основе: - авторской программы Н.Д. Угриновича «Преподавание базового курса «Информатика и ИКТ 8-9 классы» «Бином», Москва. 2010 г.,

- Федерального перечня учебников, рекомендованных Министерством образования Российской Федерации к использованию при реализации и имеющих государственную аккредитацию образовательных программ начального общего, основного общего, среднего общего образования. Приказ Министерства образования и науки Российской Федерации от 19.12.2012 № 1067.

Рабочая программа предусматривает изучение некоторых тем образовательного стандарта, распределяет учебные часы по разделам курса и предполагает последовательность изучения разделов и тем учебного курса «Информатика » с учетом межпредметных и внутрипредметных связей, логики учебного процесса, особенностей учащихся.

**Цель** изучения информатике: обеспечить вхождение учащихся в информационное общество. Изучение информатики в специальных классах с умственной отсталостью реализует **задачи:**

- сформировать пользовательские навыки для введения компьютера в учебную деятельность.
- сформировать у школьника представление об информационной деятельности человека и информационной этике как основах современного информационного общества;
- сформировать у учащихся готовность к информационно учебной деятельности, выражающейся в их желании применять средства информационных и коммуникационных технологий в любом предмете для реализации учебных целей ;
- развивать творческие и познавательные способности учащихся.

## **2. Общая характеристика учебного предмета**

Одной из составляющих обучения учащихся в классах углубленной социальной и профессиональной подготовки является формирование у них элементарных умений и навыков владения компьютером.

Сегодня компьютерные технологии используются в различных сферах жизни человека и их освоение необходимо рассматривать как часть общего образования наряду с овладением

такими навыками как чтение, письмо, счет и др.

Как показывает опыт работы ряда учреждений специального образования, учащиеся вспомогательной школы могут овладеть элементарными пользовательскими умениями и навыками, что будет способствовать их социальному развитию, становлению и более успешной интеграции в жизнь

современного общества. Программа ориентирована на формирование у учащихся с интеллектуальной недостаточностью

умения работать с компьютером, знакомство с его возможностями и сферой применения.

Программа определяет тот минимум знаний и умений, который позволит учащимся на конечном этапе обучения самостоятельно выполнять определенные операции и использовать простые компьютерные программы. Обучение пользованию компьютером предполагает и усвоение определенны теоретических сведений, специальных понятий и терминов, как правило, на английском языке (Word, enter и т. д.), что является для учащихся с интеллектуальной недостаточностью достаточно трудным, а в отдельных случаях и невозможным. Поэтому программой предусматриваются в боль-

шей степени практические занятия, а в ряде случаев и занятия тренировочного характера, направленные на изучение и отработку последовательности тех или иных действий (порядок включения и выключения компьютера, использование манипулятора «мышь» и др.). Изучение учащимися отдельных специальных понятий и терминов осуществляется лишь в той степени, насколько они необходимы при работе с компьютером.

На начальных этапах обучения пользованию компьютером в качестве практических заданий могут использоваться простые обучающие компьютерные игры, что будет способствовать повышению мотивации учащихся к овладению новыми знаниями и умениями. Вместе с тем необходимо тщательно отбирать компьютерные игры, исключив игры с признаками агрессии,жестокости, насилия и т. д. Положительная нравственная направленность компьютерных игр и их соответствие психичес-

ким и физиологическим особенностям учащихся является обязательным условием их использования в учебном процессе. Повышенная сложность интерфейса программного обеспечения (качество и тип текста, графических изображений, звука,принципов обратной связи и др.) может создавать трудности

для учащихся с интеллектуальной недостаточностью. Заполненный иллюстрациями и насыщенный различными цветами фон интерфейса мешает ориентации на экране и не всегда может

быть использован для данной категории пользователей. По этой причине рекомендуется тщательно выбирать и настраивать программное обеспечение.

# **3. Описание места учебного предмета в учебном плане школы**

Рабочая программа «Информатика» для 7- 9 классов с умственной отсталостью рассчитана на 1 час в неделю (34 часа в год) в 7,8 и 9классах. Всего 102 часа. 1 В тематическом планировании курса в каждой теме указаны практические задания.

#### **4.Личностные, метапредметные и предметные результаты освоения курса**

*Личностные результаты* освоения информатики:

- формирование целостного мировоззрения, соответствующего современному уровню развития науки и общественной практики, учитывающего социальное, культурное, языковое, духовное многообразие современного мира;
- формирование коммуникативной компетентности в общении и сотрудничестве со сверстниками, детьми старшего и младшего возраста, взрослыми в процессе образовательной, общественно полезной, учебно-исследовательской, творческой и других видов деятельности;
- приобретение опыта выполнения с использованием информационных технологий индивидуальных и коллективных проектов, таких как разработка программных средств учебного назначения, издание школьных газет, создание сайтов, виртуальных краеведческих музеев и т.д.;
- формирование на основе собственного опыта информационной деятельности представлений о механизмах и законах восприятия и переработки информации человеком, техническими и социальными системами.

*Метапредметные результаты* освоения информатики представляют собой:

- развитие ИКТ-компетентности, т.е. приобретение опыта создания, преобразования, представления, хранения информационных объектов (текстов, рисунков и т.п.) с использованием наиболее широко распространенных компьютерных инструментальных средств;
- осуществление целенаправленного поиска информации в различных информационных массивах, в том числе электронных энциклопедиях, сети Интернет и т.п., анализа и оценки свойств полученной информации с точки зрения решаемой задачи;
- целенаправленное использование информации в процессе управления, в том числе с помощью аппаратных и программных средств компьютера и цифровой бытовой техники;
- умения самостоятельно планировать пути достижения целей, в том числе альтернативные, осознанно выбирать наиболее эффективные способы решения учебных и познавательных задач;
- умения соотносить свои действия с планируемыми результатами, осуществлять контроль своей деятельности в процессе достижения результата, определять способы действий в

рамках предложенных условий и требований, корректировать свои действия в соответствии с изменяющейся ситуацией;

- умение оценивать правильность выполнения учебной задачи и собственные возможности ее решения;
- владение основами самоконтроля, самооценки, принятия решений и осуществления осознанного выбора в учебной и познавательной деятельности;
- умения определять понятия, создавать обобщения, устанавливать аналогии, классифицировать, самостоятельно выбирать основания и критерии для классификации, устанавливать причинно-следственные связи, строить логическое рассуждение, умозаключение (индуктивное, дедуктивное и по аналогии) и делать выводы;
- умение создавать, применять и преобразовывать знаки и символы, модели и схемы для решения учебных и познавательных задач.

Среди *предметных результатов* ключевую роль играют:

- понимание роли информационных процессов в современном мире;
- формирование информационной культуры; формирование представления о компьютере как универсальном устройстве обработки информации; развитие основных навыков и умений использования компьютерных устройств;
- формирование умений формализации и структурирования информации, выбора способа представления данных в соответствии с поставленной задачей (таблицы, схемы, графики, диаграммы) с использованием соответствующих программных средств обработки данных;
- формирование навыков и умений безопасного и целесообразного поведения при работе с компьютерными программами и в Интернете, умения соблюдать нормы информационной этики и права. Большое значение в курсе имеет тема «Коммуникационные технологии», в которой учащиеся знакомятся не только с основными сервисами Интернета, но и учатся применять их на практике.

#### **5.Содержание учебного предмета 7 класс**

#### **1. Понятие об информации, способах ее получения и обработки (2 ч)**

Виды информации в современном мире. Текстовая информация, способы ее обработки и хранения (книги, газеты, журналы, записи и др.). Графическая информация, ее обработка

при помощи различных изобразительных средств и способов

(изобразительное искусство, фотография) и хранение в виде картин, рисунков, скульптур, фотокарточек и т. д. Звуковая информация, ее обработка и хранение при помощи магнитных лент, компактдисков и т. д. Видеоинформация, ее обработка при помощи кино- и видеотехники и хранение на кинопленках, видеокассетах, компакт-дисках. Телефон, телевизор, радио, проигрыватель как источники информации.

Персональный компьютер как средство получения, передачи, переработки и хранения текстовой, графической, звуковой, видеоинформации.

#### **2. Знакомство с персональным компьютером и его компонентами (2 ч)**

Техника безопасности при работе с персональным компьютером. Правила поведения в компьютерном классе. Гигиенические требования при работе на компьютере.

Основные устройства персонального компьютера: монитор,клавиатура, системный блок. Назначение каждого из устройств.

Кнопка включения-выключения питания. Дополнительные устройства персонального компьютера: манипулятор «мышь», принтер, звуковые колонки. Их назначение.

Практические задания: включение и выключение компьютера, перемещение указателя манипулятора «мышь», завершение сеанса работы с помощью манипулятора «мышь».

## **3. Рабочий стол Windows, манипулятор «мышь», приемы работы с манипулятором «мышь» (4 ч)**

Вид рабочего стола, знакомство с элементами рабочего стола Windows.

Основные приемы работы с манипулятором «мышь»: перемещение указателя, выделение объекта на рабочем столе, выполнение команды меню путем быстрого нажатия и отпускания (щелчка) левой кнопки «мыши»; выполнение основного действия с объектом (запуск программы по выбору педагога) путем двух щелчков, выполненных с малым интервалом времени; перемещение значка на рабочем столе с помощью нажатия и удержания левой кнопки манипулятора.

Практические задания: выполнение действий с помощью манипулятора «мышь»: выделение объекта, выполнение коман-

ды меню, запуск программы, перемещение значков на рабочем столе. Компьютерные игры, действия в которых выполняются с помощью манипулятора «мышь».

# **4. Меню «Пуск». Стандартные приложения, окна Windows (6 ч)**

Структура меню «Пуск», перемещение по меню, запуск программы из меню «Пуск» (калькулятор), изучение приемов работы со стандартным приложением «Калькулятор», закрытие меню.

Знакомство с окнами Windows (на примере папки «Мой компьютер»), основные элементы окна, сворачивание, разворачивание, закрытие, изменение размера, прокрутка окна. Практические задания: запуск программы из меню «Пуск», открытие калькулятора, выполнение простейших арифметических действий, выполнение операций с окнами.

# **5. Клавиатура. Назначение групп клавиш (4 ч)**

Группы клавиш клавиатуры. Алфавитные и цифровые клавиши, их расположение. Клавиши управления курсором. Клавиши «Enter», «Shift». Малая цифровая клавиатура. Компьютерные игры, действия в которых выполняются с помощью клавиш клавиатуры.

Практические задания: ввод отдельных слов, предложений, запись чисел, перемещение курсора по тексту.

**6. Текстовый редактор Microsoft Word (10 ч)** Запуск программы Microsoft Word. Знакомство с элементами окна Microsoft Word: заголовок, панель инструментов (стандартная), рабочее поле, полоса прокрутки.

Операции с текстом: правила набора текста (прописная буква, знаки препинания, пробел между словами, абзац, удаление символа справа (слева) от курсора).

Редактирование текста: перемещение по тексту, вставка символов в текст, выделение слова, фрагментов текста, копирование, перемещение фрагмента текста.

Форматирование текста: размер и начертание шрифта, выравнивание абзацев.

Сохранение документа, способы сохранения документа. Пе-

чать документа.

Практические задания: ввод текста, составление списка класса, упражнения на расставление знаков препинания в тексте, удаление символов, выполнение заданий по русскому языку и математике, редактирование и форматирование текста, сохранение документа, выведение документа на печать.

# **7. Файловая структура Windows. Программа «Проводник» (5 ч)** Файлы и папки, имена папок, создание новых файлов и папок, копирование и удаление файлов и папок. Программа «Проводник», окно программы, перемещение файлов, папок, открытие папки «Мои документы» с помощью программы «Проводник».

Практические задания: открытие папок и файлов (в том

числе через программу «Проводник»), сохранение файлов и

папок на дискету, компакт-диск, копирование, сохранение, уда-

ление документов.

#### **Закрепление пройденного материала (1 ч)**

Закрепление основных навыков работы на компьютере, выполнение самостоятельных практических заданий (по выбору учителя).

#### **Содержание 8 класс**

#### **1. Понятие об информации, способах ее получения и обработки (2 ч)**

Виды информации в современном мире. Текстовая информация, способы ее обработки и хранения (книги, газеты, журналы, записи и др.). Графическая информация, ее обработка

при помощи различных изобразительных средств и способов

(изобразительное искусство, фотография) и хранение в виде картин, рисунков, скульптур, фотокарточек и т. д. Звуковая информация, ее обработка и хранение при помощи магнитных лент, компактдисков и т. д. Видеоинформация, ее обработка при помощи кино- и видеотехники и хранение на кинопленках, видеокассетах, компакт-дисках. Телефон, телевизор, радио, проигрыватель как источники информации.

Персональный компьютер как средство получения, передачи, переработки и хранения текстовой, графической, звуковой, видеоинформации. История развития ИКТ.

### **2. Персональный компьютер и его компоненты (2 ч)**

Техника безопасности при работе с персональным компьютером. Правила поведения в компьютерном классе. Гигиенические требования при работе на компьютере.

Основные устройства персонального компьютера: монитор,клавиатура, системный блок. Назначение каждого из устройств.

Кнопка включения-выключения питания. Дополнительные устройства персонального компьютера: манипулятор «мышь», принтер, звуковые колонки. Их назначение.

Практические задания: включение и выключение компьютера, перемещение указателя манипулятора «мышь», завершение сеанса работы с помощью манипулятора «мышь».

#### **3. Текстовый редактор Microsoft Word (10 ч)**

Запуск программы Microsoft Word. Знакомство с элемен-

тами окна Microsoft Word: заголовок, панель инструментов

(стандартная), рабочее поле, полоса прокрутки.

Операции с текстом: правила набора текста (прописная буква, знаки препинания, пробел между словами, абзац, удаление символа справа (слева) от курсора).

Редактирование текста: перемещение по тексту, вставка символов в текст, выделение слова, фрагментов текста, копирование, перемещение фрагмента текста.

Форматирование текста: размер и начертание шрифта, выравнивание абзацев.

Сохранение документа, способы сохранения документа. Печать документа.

Практические задания: ввод текста, составление списка класса, упражнения на расставление знаков

препинания в тексте, удаление символов, выполнение заданий по русскому языку и математике, редактирование и форматирование текста, сохранение документа, выведение документа на печать.

# **4. Файловая структура Windows. Программа «Проводник» (5 ч)**

Файлы и папки, имена папок, создание новых файлов и папок, копирование и удаление файлов и папок. Программа «Проводник», окно программы, перемещение файлов, папок, открытие папки «Мои документы» с помощью программы «Проводник».

Практические задания: открытие папок и файлов (в том

числе через программу «Проводник»), сохранение файлов и

папок на дискету, компакт-диск, копирование, сохранение, уда-

ление документов.

## **5. Компьютерная графика.**

Основные понятия: пиксель, графические примитивы, инструменты. Перемещение, копирование элементов, подбор цветов. Создание рисунков и их сохранение.

#### **6. Таблицы.**

Назначение таблиц. Строки, столбцы. Вставка, заполнение, редактирование, форматирование таблиц. Автоформат.

#### **7. Электронные таблицы, диаграммы**

Понятие Э.Т. Назначение и сферы применения, их строение. Диаграммы и их виды. Построение диаграммы по Э.Т.

## **8. Система Интернет.**

Что такое компьютерная сеть, система Интернет? Способы подключения. Поиск информации, сохранение. Дополнительные возможности сети.

### **Закрепление пройденного материала**

Закрепление основных навыков работы на компьютере,

выполнение самостоятельных практических заданий (по выбору

#### учителя)

#### **Содержание учебного предмета 9 класс**

## **1. Понятие об информации, способах ее получения и обработки . Кодирование информации (2 ч)**

Виды информации в современном мире. Текстовая информация, способы ее обработки и хранения (книги, газеты, журналы, записи и др.). Графическая информация, ее обработка

при помощи различных изобразительных средств и способов (изобразительное искусство, фотография) и хранение в виде картин, рисунков, скульптур, фотокарточек и т. д. Звуковая информация, ее обработка и хранение при помощи магнитных лент, компакт-дисков и т. д. Видеоинформация, ее обработка при помощи кино- и видеотехники и хранение на кинопленках, видеокассетах, компакт-дисках. Телефон, телевизор, радио, проигрыватель как источники информации.Кодирование информации.

Персональный компьютер как средство получения, передачи, переработки и хранения текстовой, графической, звуковой, видеоинформации. История развития ИКТ.

# **2. Персональный компьютер и его компоненты (2 ч)**

Техника безопасности при работе с персональным компьютером. Правила поведения в компьютерном классе. Гигиенические требования при работе на компьютере.

Основные устройства персонального компьютера: монитор,клавиатура, системный блок. Назначение каждого из устройств.

Кнопка включения-выключения питания. Дополнительные устройства персонального компьютера: манипулятор «мышь», принтер, звуковые колонки. Их назначение.

Практические задания: включение и выключение компьютера, перемещение указателя манипулятора «мышь», завершение сеанса работы с помощью манипулятора «мышь».

#### **3. Понятие об алгоритме, исполнитель, программа (3 ч)**

Что такое алгоритм? Составление алгоритмов на естественном языке. Понятие исполнителя, примеры

исполнителей. Кодирование информации. Что такое программ?

## **4. Компьютерная графика(8 часов).**

Основные понятия: пиксель, графические примитивы, инструменты. Векторная и растровая графика. Их особенности. Перемещение, копирование элементов, подбор цветов. Создание рисунков и их сохранение.

# **5.Компьютерная анимация(4 часа)**

Понятие анимации. Ее виды. Изготовление презентаций. Работа в программе Power Point.

# **6. Текстовый редактор Microsoft Word (4 ч)**

Запуск программы Microsoft Word. Знакомство с элемен-

тами окна Microsoft Word: заголовок, панель инструментов

(стандартная), рабочее поле, полоса прокрутки.

Операции с текстом: правила набора текста (прописная бук-

ва, знаки препинания, пробел между словами, абзац, удаление

символа справа (слева) от курсора).

Редактирование текста: перемещение по тексту, вставка

символов в текст, выделение слова, фрагментов текста, копи-

рование, перемещение фрагмента текста.

Форматирование текста: размер и начертание шрифта, вы-

равнивание абзацев.

Сохранение документа, способы сохранения документа. Печать документа.

Практические задания: ввод текста, составление списка

класса, упражнения на расставление знаков препинания в тек-

сте, удаление символов, выполнение заданий по русскому языку

и математике, редактирование и форматирование текста, со-

хранение документа, выведение документа на печать.

# **7. Файловая структура Windows. Программа «Проводник» (3 ч)**

Файлы и папки, имена папок, создание новых файлов и папок, копирование и удаление файлов и папок. Программа «Проводник», окно программы, перемещение файлов, папок, открытие папки «Мои документы» с помощью программы

«Проводник».

Практические задания: открытие папок и файлов (в том числе через программу «Проводник»), сохранение файлов и папок на дискету, компакт-диск, копирование, сохранение, удаление документов.

# **8. Таблицы(2ч)**

Назначение таблиц. Строки, столбцы. Вставка, заполнение, редактирование, форматирование таблиц. Автоформат.

# **9. Электронные таблицы, диаграммы(2ч)**

Понятие Э.Т. Назначение и сферы применения, их строение. Диаграммы и их виды. Построение диаграммы по Э.Т.

# **10. Система Интернет(3 часа)**

Что такое компьютерная сеть, система Интернет? Способы подключения. Поиск информации, сохранение. Дополнительные возможности сети.

# **Закрепление пройденного материала**

Закрепление основных навыков работы на компьютере,

выполнение самостоятельных практических заданий (по выбору).

#### **6.Тематическое планирование учебного предмета:**

**7 класс**

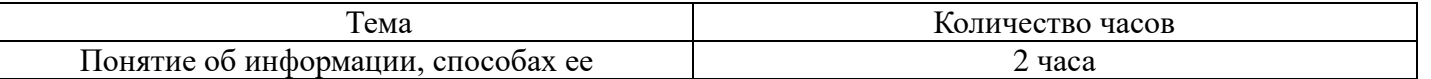

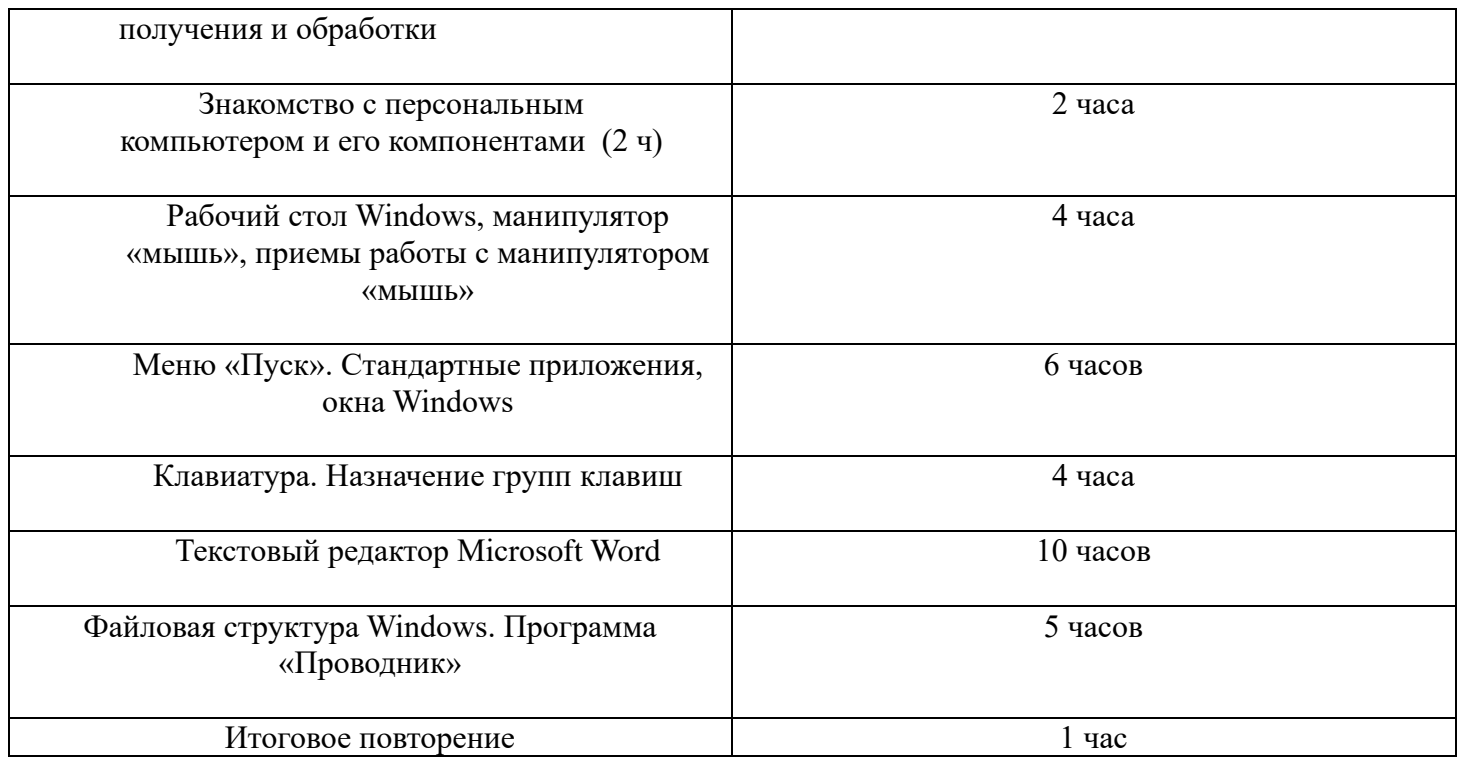

# **Всего 34 часа**

# **Тематическое планирование учебного предмета:**

**8 класс**

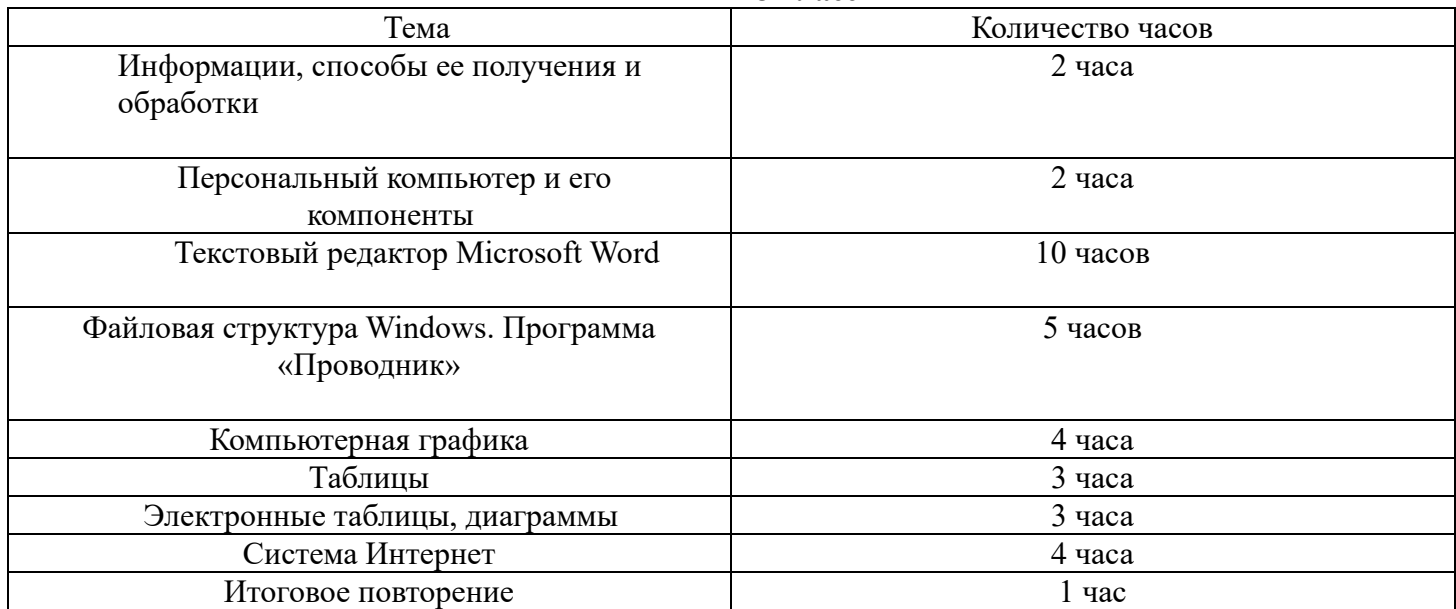

**Всего 34 часа Тематическое планирование учебного предмета:**

**9 класс**

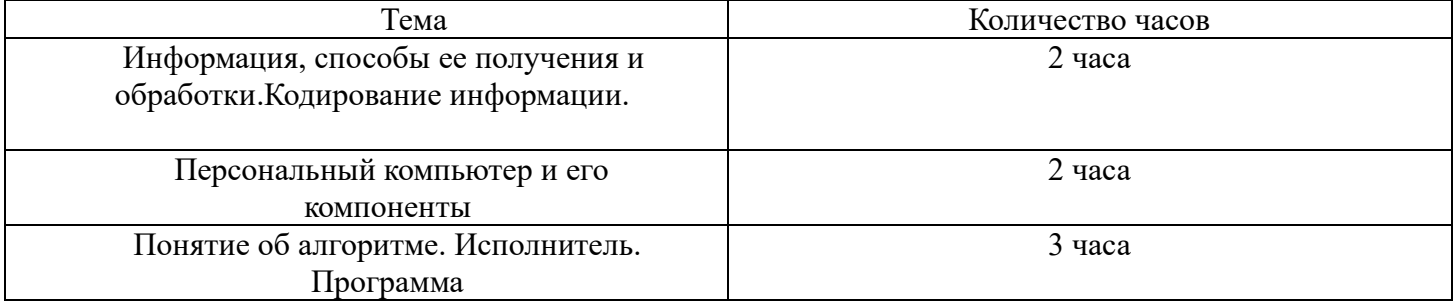

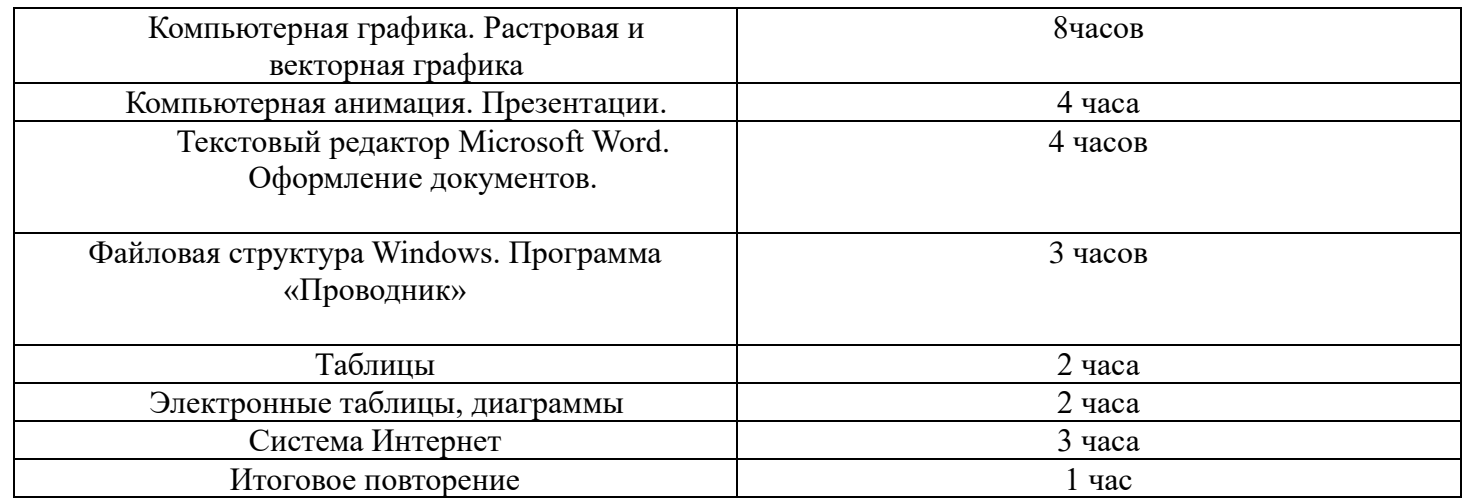

**Всего 34 часа**

**7.Описание учебно-методического и материально-технического обеспечения.**

Учебник:

**- Угринович Н.Д. Информатика и ИКТ: учебник для8, 9 класса / Н.Д. Угринович. – 2-е изд., испр.– М.: Бином. Лаборатория знаний, 2015 г.** 

# **8.Планируемые результаты**

Обучающие **должны знать:**

требования техники безопасности при работе с персональным компьютером и правила поведения в компьютерном классе; названия и назначение различных устройств компьютера; последовательность включения и выключения компьютера; основные приемы работы с манипулятором «мышь»; основные элементы окон Windows; назначение групп клавиш клавиатуры, назначение клавиш «Enter», «Shift»; порядок запуска программы Microsoft Word и стандартного приложения «Калькулятор»; правила набора и редактирования текста; способы сохранения документов; назначение программы «Проводник»; Обучающие **должны уметь:**

включать и выключать компьютер;

выполнять действия с помощью манипулятора «мышь»;

выделять и перемещать объекты на рабочем столе;

разворачивать, сворачивать, закрывать окна;

изменять размер окон;

запускать программы из меню «Пуск»;

выполнять арифметические действия с помощью приложе-

ния «Калькулятор»;

запускать программу Microsoft Word;

набирать текст;

перемещаться по тексту с помощью манипулятора «мышь», клавиатуры, полосы прокрутки; выделять фрагмент текста с помощью манипулятора «мышь»;

копировать фрагмент текста в пределах одного документа

с помощью кнопки «копировать» панели инструментов;

вставлять предварительно скопированный текст в документ;

выбирать размер шрифта;

выбирать начертание шрифта (полужирный, курсив, подчеркнутый);

выравнивать абзацы (по левому краю, по центру, по правому краю, по ширине);

сохранять документ с помощью команды «сохранить», с помощью кнопки «сохранить» панели инструментов;

открывать папки и файлы через программу «Проводник»;перемещать папки с помощью программы «Проводник»;

открывать текстовый документ из программы «Проводник»;создавать новые папки и файлы;

сохранять файлы и папки на дискете через программу «Проводник»;

выполнять с помощью текстового процессора письменные задания по русскому языку, математике; выводить текст на печать.

Работать с электронными таблицами, уметь, используя различные источники, составлять презентацию по заданной теме. Уметь работать в системе Интернет: находить нужную информацию и ее сохранять.